The Swiss Education & Research Network

# **Installation and Configuration**

**Valéry Tschopp, <tschopp@switch.ch>**

The Swiss Education & Research Network

 **HOWTOs and Guides http://www.switch.ch/aai/howto/**

 **Shibboleth Target Deployment Guides http://www.switch.ch/aai/targetdeployment.html**

#### **Apache**

- **Compilation and Installation on Linux (debian stable)**
- **Compilation and Installation on Solaris**
- **Configuration Guide for Linux and Solaris**

**IIS**

**Deployment Guide for Windows**

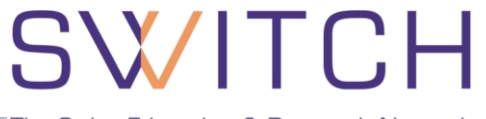

### **Shibboleth Install Package:**

**http://www.switch.ch/aai/docs/shibboleth/internet2/1.2/**

### **Sample configuration files for SWITCHaai**

**http://www.switch.ch/aai/docs/shibboleth/SWITCH/1.2/**

### **SWITCHpki certificate for your Web Server**

**http://www.switch.ch/aai/certificates.html**

The Swiss Education & Research Network

#### **shibboleth.switchaai.xml**

- **Identifier in <Applications> providerId=urn:mace:switch.ch:SWITCHaai:pilot:{HOSTNAME}**
- **SWITCHpki Server Certificate Location in <Credentials> /etc/apache/ssl.key/{HOSTNAME}.key /etc/apache/ssl.crt/{HOSTNAME}.crt**
- **Error Pages Customization in <Errors> supportContact={CONTACT\_EMAIL} HTML pages, logo and stylesheet**
- **SWITCHaai Federation Metadata {FederationProvider} for sites.switchaai.xml {TrustProvider} for trust.switchaai.xml {AAPProvider} for AAP.switchaai.xml**

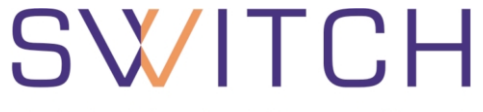

### **IIS specific settings in shibboleth.xml**

- **Protected Web Locations in <RequestMapProvider> (Access Rules Configuration)**
- **□ IIS Site ID Mapping in <Implementation>**

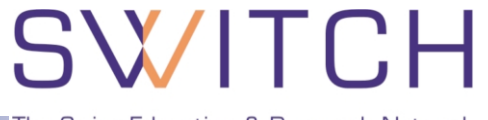

### **SWITCHaai Federation Metadata**

#### **Accepted Certification Authority certificates within SWITCHaai trust.xml**

**Home Organizations participating within SWITCHaai sites.xml**

**More information:**

**http://www.switch.ch/aai/metadata.html http://www.switch.ch/aai/ca-acceptance-policy.html**

The Swiss Education & Research Network

### **Siterefresh**

- **Shell script (Standard Linux shell / Windows Cygwin)**
- **Automatical updates of the Federation Metadata (sites.xml / trust.xml)**
- **Security given by verification of the files' signatures**

 **Get the script and documentation: http://www.switch.ch/aai/siterefresh.html**

The Swiss Education & Research Network

# **Authorization with Apache**

**Patrik Schnellmann, <schnellmann@switch.ch>**

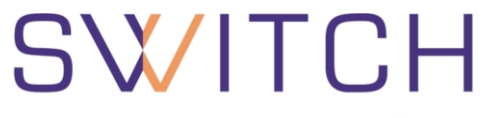

- **Apache Webserver**
- Shibboleth Target (mod\_shib)
- **Tomcat Connector (mod jk)**
- 
- **Shibboleth Target (SHAR)**  $\left\{\right.$  **SHAR**

 Dynamic Web Pages (PHP, Java, …)

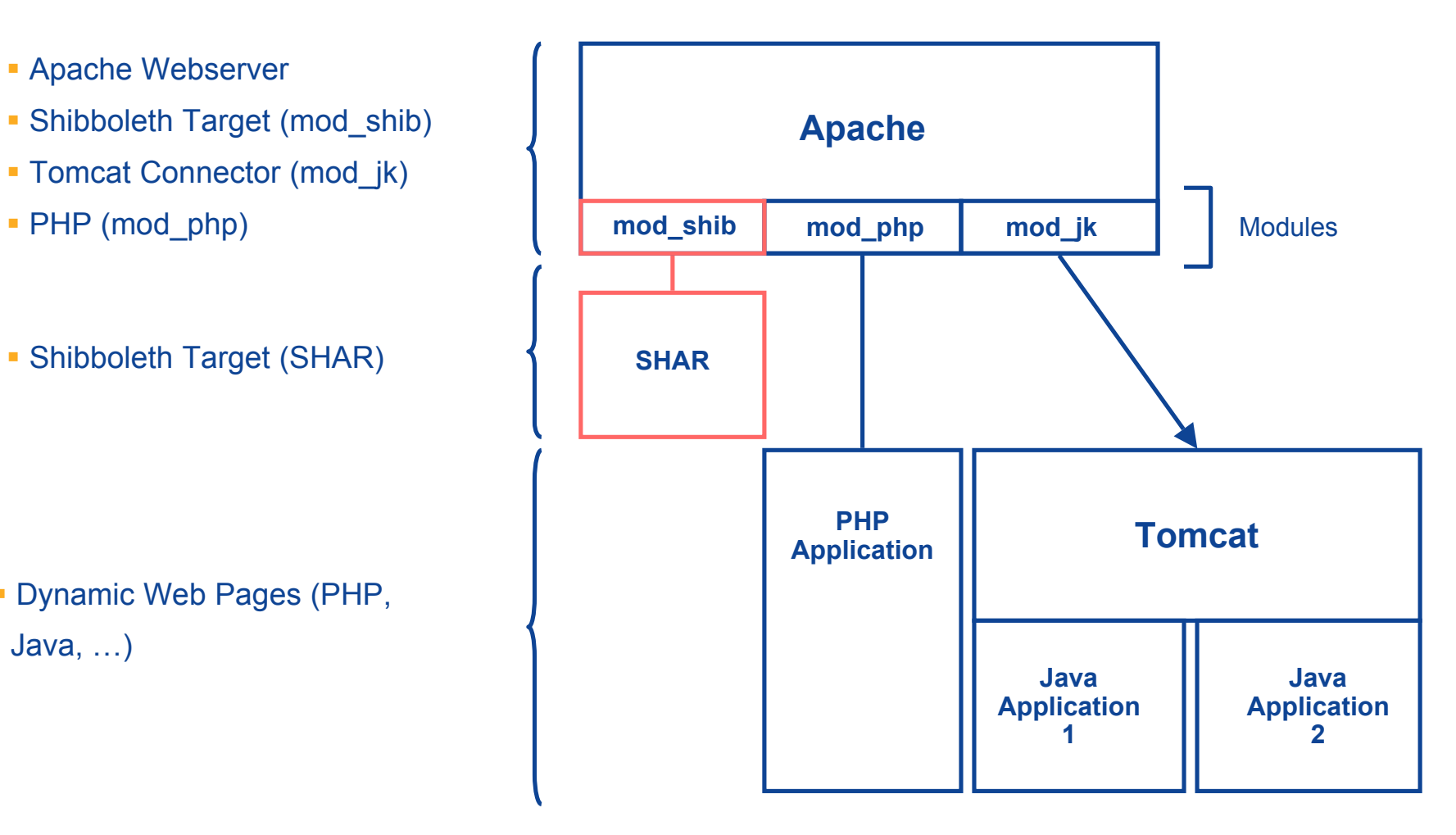

## **Using access rules**

SWITCH The Swiss Education & Research Network

**Shibboleth Component SWITCHaai Test Home Organization** Login: demostudent PW: demo affiliation: student homeOrganizationType: others Web Server **Access Rule: Affiliation = Student HomeOrgType = Not VHO**

## **Static Authorization in Apache**

# SWITCH

The Swiss Education & Research Network

### Rules in **httpd.conf** or **.htaccess** for Shibboleth Target 1.2.1

#### Any AAI user

<Location /secure> AuthType shibboleth ShibRequireSession On require valid-user </Location>

#### One specific user

<Location /restricted> AuthType shibboleth ShibRequireSession On require uniqueID 314592@aaitest.switch.ch </Location>

#### All students without VHO

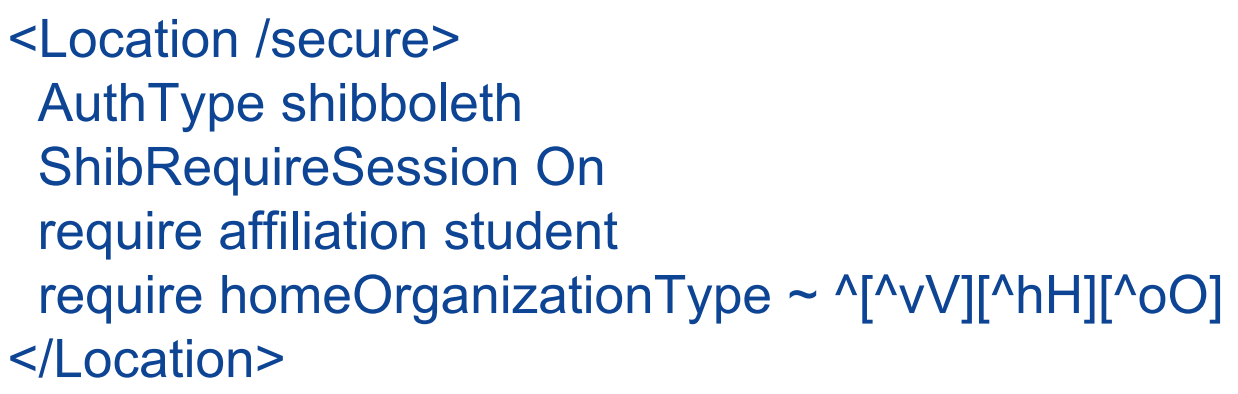

Reference: http://www.switch.ch/aai/docs/shibboleth/internet2/1.2/deploy-guide-target1.2.1.html#4.d.

The Swiss Education & Research Network

# **Authorization with IIS**

**Patrik Schnellmann, <schnellmann@switch.ch>**

## **Software Components**

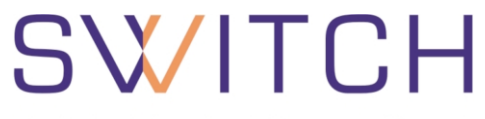

The Swiss Education & Research Network

**IIS Web Server**  Shibboleth Target (isapi\_shib) Dynamic Web Pages (ASP, Java, PHP, …) Shibboleth Target (SHAR) Tomcat via JK (isapi redirector) **Web Server CGI PHP Application Tomcat Java Application ASP Application isapi\_shib SHAR ISAPI Filter ISAPI Extension**

## **Configuring Access Rules in IIS**

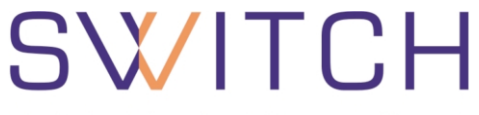

The Swiss Education & Research Network

Rules in **shibboleth.xml** for Shibboleth Target 1.2.1

```
...
<RequestMap applicationId="default">
   <Host name="some.host.ch">
     <Path name="secure"
            requireSession="true"
            exportAssertion="false">
     </Path>
   </Host>
</RequestMap>
```

```
\Rightarrow isapi shib filter forces Shibboleth authentication on
   requests for files in http://some.host.ch/secure/
```

```
\Rightarrow equivivalent to setting "require valid-user" in Apache
```
**...**

## **Access Rules Management with IIS**

## SWITCH

The Swiss Education & Research Network

### AAI Inscription at first visit

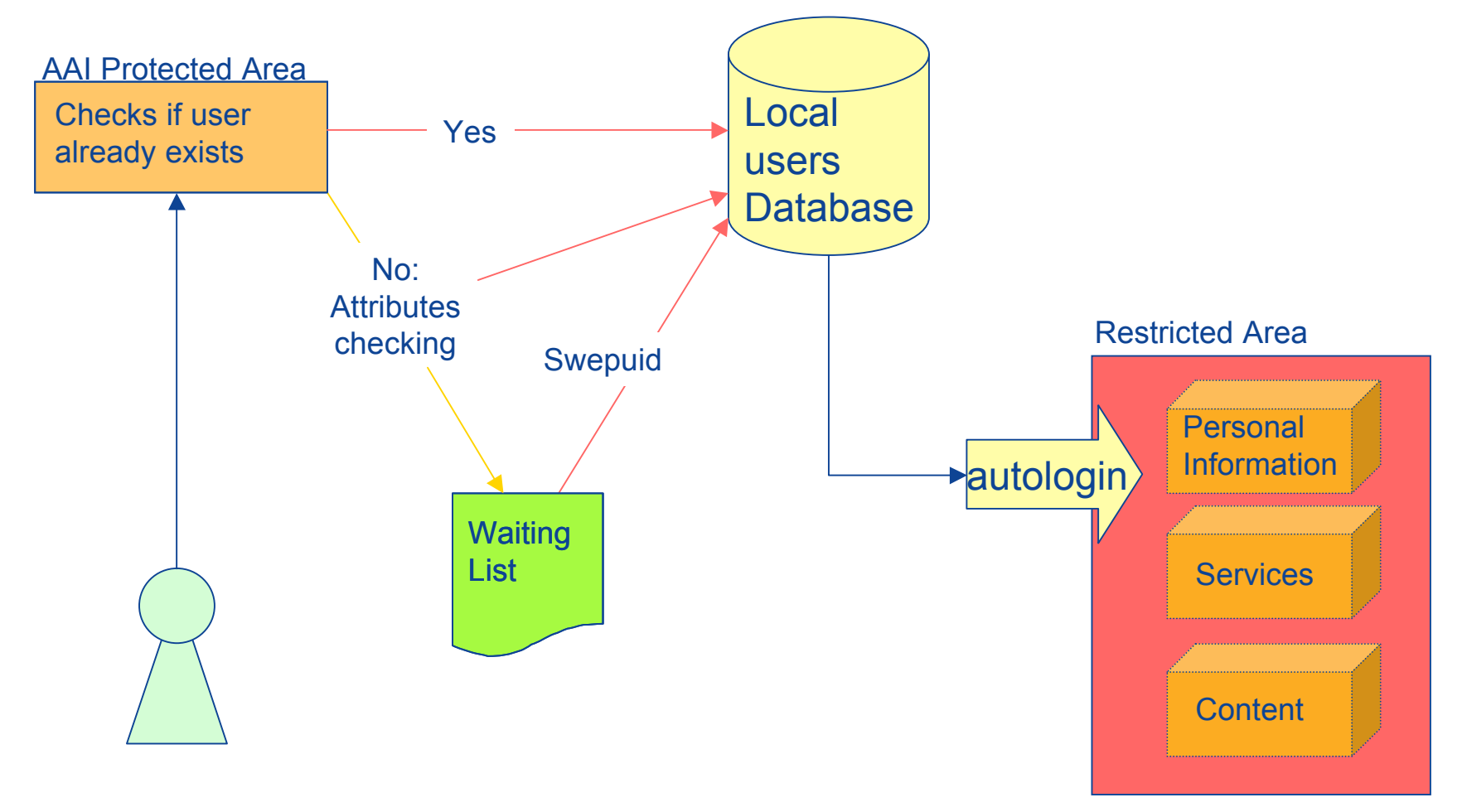

#### Courtesy of ISREC, Yan Corneille, Pascal Py

### **Questions ?**

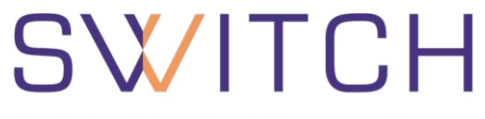

The Swiss Education & Research Network

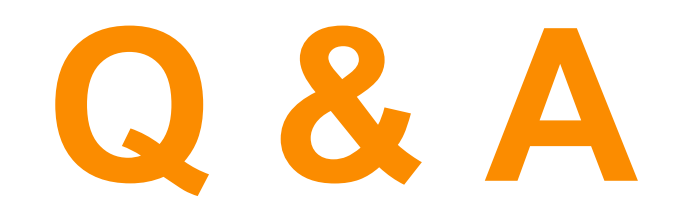

**http://www.switch.ch/aai**

**aai@switch.ch**